Министерство образования и науки Республики Бурятия ГБПОУ «Бурятский аграрный колледж им. М.Н. Ербанова»

# РЕШЕНИЕ ЗАДАЧ ПРИКЛАДНОЙ ГЕОДЕЗИИ СРЕДСТВАМИ КОМПЬЮТЕРНОЙ АЛГЕБРЫ MATHCAD

Исполнитель: Доржиев С.Б., студент группы: 421 Руководитель: Ширеторова С.С.

г. Улан-Удэ 2022 г.

# СОДЕРЖАНИЕ

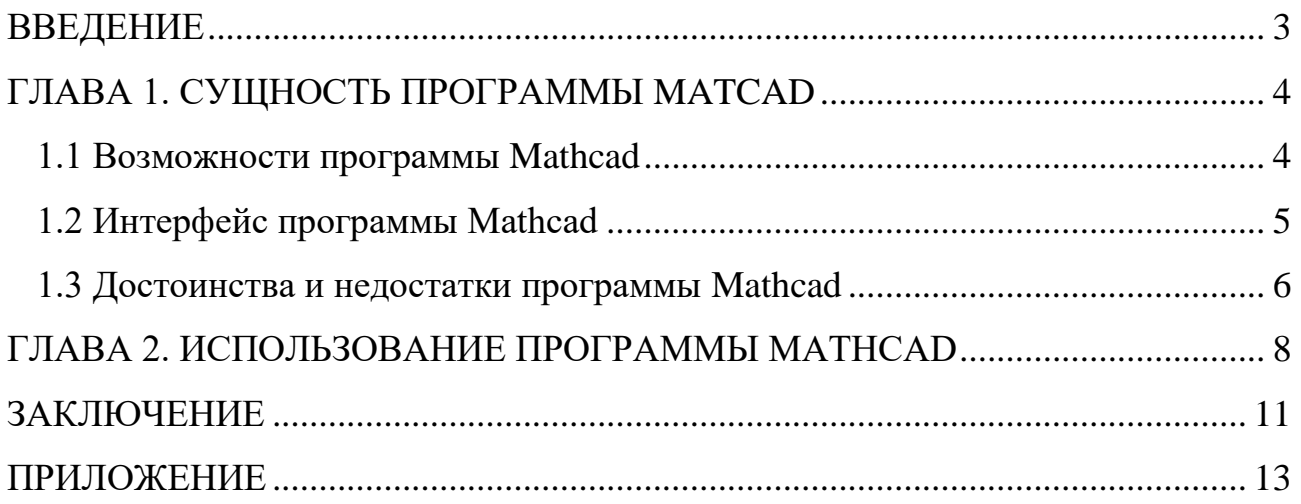

#### ВВЕДЕНИЕ

<span id="page-2-0"></span>Большинство геодезических задач являются достаточно объемными и требуют повышенной точности. В настоящее время для автоматизации инженерно - технических расчетов имеется большое количество программ. Однако в большинстве случаев для выполнения расчетов с помощью этих программ. необходимо знать основы программирования и численные метода расчета. Для удобства и быстроты можно использовать математическую программу Mathcad. Простые в использовании математические обозначения, большие возможности обработки и передачи информации позволяют инженерам-геодезистам быстрее решать профессиональные задачи. В отличие обеспечения для создания электронных таблиц  $\overline{O}$ программного  $\overline{M}$ редактирования текста, программа Mathcad позволяет легко вводить формулы, текст, данные и изображения в одном документе, что упрощает сбор информации и повторное использование данных

Цель работы: Рассмотреть решения задачи в геодезии, в Mathcad.

Залачи:

1. Рассмотреть интерфейс программы;

2. Практические работы;

Объект исследования: инструменты программы Mathcad;

<span id="page-2-1"></span>Предмет исследования: Проведение геодезических вычислений  $\bf{B}$ программе mathcad

 $\overline{\mathcal{E}}$ 

#### ГЛАВА 1. СУЩНОСТЬ ПРОГРАММЫ МАТСАД

#### <span id="page-3-0"></span>1.1 Возможности программы Mathcad

 $\mathbf{Mathcad}$  алгебры система компьютерной **ИЗ** класса систем автоматизированного проектирования, ориентированная на ПОДГОТОВКУ интерактивных документов с вычислениями и визуальным сопровождением, отличается лёгкостью использования и применения для коллективной работы.

Mathcad был задуман  $\mathbf{M}$ первоначально написан Алленом Раздовом из Массачусетского технологического института (MIT), соучредителем компании Mathsoft, которая с 2006 года является частью корпорации РТС (Parametric Technology Corporation).

Mathcad имеет интуитивный и простой для использования интерфейс пользователя. Для ввода формул и данных можно использовать как клавиатуру, так и специальные панели инструментов.

Основное отличие Mathcad от аналогичных программ — это графический, а не текстовый режим ввода выражений. Для набора команд, функций, формул можно использовать как-клавиатуру, так и кнопки на многочисленных специальных панелях инструментов. В любом случае — формулы будут иметь привычный, аналогичный книжному, вид. То есть особой подготовки для формул не нужно. Вычисления с введенными набора формулами осуществляются по желанию пользователя: или мгновенно, одновременно с набором, либо по команде. Обычные формулы вычисляются слева направо и сверху вниз (подобно чтению текста). Любые переменные, формулы, параметры можно изменять, наблюдая воочию соответствующие изменения Это возможность организации действительности результата. лает интерактивных вычислительных документов.

Mathcad  $6e<sub>3</sub>$ задумывался как средство программирования программирования, но, если возникает такая потребность — Mathcad имеет довольно простые ДЛЯ усвоения инструменты программирования,

 $\overline{A}$ 

позволяющие, впрочем, строить весьма сложные алгоритмы, к чему прибегают, когда встроенных средств решения задачи не хватает, а также когда необходимо выполнять серийные расчёты<sup>[5]</sup>.

Отдельно следует отметить возможность использования в расчетах Mathcad размерностями, причём выбрать систему величин  $\mathbf{c}$ можно единиц: СИ, СГС, МКС, английскую, или построить собственную. Результаты вычислений, разумеется, также получают соответствующую размерность. Пользу от такой возможности трудно переоценить, поскольку значительно упрощается отслеживание ошибок в расчетах, особенно в физических и инженерных.

<span id="page-4-0"></span>1.2 Интерфейс программы Mathcad

Панели инструментов служат для быстрого (в один щелчок мыши) выполнения наиболее часто применяемых команд. Все действия, которые можно выполнить с помощью панелей инструментов, доступны и через верхнее меню. На рис. 1 изображено окно Mathcad с основными панелями инструментов (три из них расположены непосредственно под строкой меню), а также дополнительными математическими (или наборными) панелями, о которых речь пойдет ниже. Перечислим основные панели.

Calculator (Калькулятор) — служит ДЛЯ вставки основных математических операций, получила свое название из-за схожести набора кнопок с кнопками типичного калькулятора;

- Graph (График) для вставки графиков;
- Matrix (Матрица) для вставки матриц и матричных операторов;

Evaluation (Выражения) — для вставки операторов управления вычислениями:

Calculus (Вычисления) — для вставки операторов интегрирования, дифференцирования, суммирования;

Boolean (Булевы операторы) — для вставки логических (булевых) операторов;

5

Programming (Программирование) — для программирования средствами Mathcad;

- Greek (Греческие символы) для вставки греческих символов;
- Symbolic (Символика) для вставки символьных операторов.

**m**Mathcad - [Untitled:1]  $|D| \times$ File Edit View Insert Format Tools Symbolics Window Help  $B$  $x$ D . 2 B 8 Q ♥ | ↓ 0 8 | ∽ ∼ | ™ <del>|</del>  $\hat{M}$   $\hat{D}$  =  $\hat{E}$   $\hat{D}$   $\hat{D}$   $\hat{D}$   $\hat{D}$   $\hat{D}$   $\hat{D}$   $\hat{D}$   $\hat{D}$   $\hat{D}$   $\hat{D}$   $\hat{D}$   $\hat{D}$   $\hat{D}$   $\hat{D}$   $\hat{D}$   $\hat{D}$   $\hat{D}$   $\hat{D}$   $\hat{D}$   $\hat{D}$   $\hat{D}$   $\hat{D}$   $\hat{D}$   $\hat{D}$   $\hat$  $\boxed{2}$ Normal  $\overline{\mathbf{v}}$  Arial  $\mathbf{v}$  10  $\mathbf{v}$ च ∂ऊ My Site  $\hat{=}$ Greek 図  $\overline{\mathbf{x}}$ Math  $\beta$   $\gamma$  $\delta$  $\theta$  $\alpha$ Ĩ.  $\eta$  $\kappa_$ λ μ s  $\mathfrak{z}$  $\Box \overrightarrow{A}$  [iii]  $x = \int \frac{\alpha}{2} \left( \frac{x^2}{2} \right) \left[ 2\alpha \beta \right] \frac{1}{\sqrt{2}}$ ξ  $\phi$  $\boldsymbol{\nu}$  $\overline{O}$  $\pi$  $\rho$  $\sigma$  $\tau$  $\upsilon$  $\chi$  $\mathcal V$  $\omega$ Calculus **X Calculator** 図  $\triangle~$  E Z H  $\Theta$ A B <sub>D</sub>  $\mathbf{I}$ K A  $M$  $rac{d}{dx}$   $rac{d^n}{dx^n}$   $\infty$ sin cos tan In ΝΞОΠΡΣ  $T Y \Phi X \Psi \Omega$ log  $\int_a^b$ និូ ក្លិ  $n_{\Gamma}$ i и г n! **Symbolic** 図 図 Programming ſ ਣ ਧ  $e^x$  $\frac{1}{x}$  ()  $x^2$ – x<sup>y</sup>  $\rightarrow$  $\rightarrow$ Add Line  $\leftarrow$  $\lim_{x\to a}$   $\lim_{x\to a^+}$   $\lim_{x\to a^-}$  $\pi$ 7 8  $\overline{9}$  $\overline{1}$ Modifiers float if. otherwise 哇  $4\quad 5$  $6 \times$ complex assume Graph **X** for while ÷  $\overline{2}$  $\overline{3}$  $+$  $\mathbf{1}$ solve simplify 人资光 break continue  $:=$  $0 - 1 = 0$ substitute factor  $\oplus$  4 2 on error return expand coeffs 面类区  $\mathbb{Z}$ **Boolean** collect series  $\epsilon$  $\leq$  $\rightarrow$ 図 **Matrix** parfrac fourier  $\geq$  $\neq \Lambda$  $\left[\begin{smallmatrix} 1 & 1 \\ 1 & 1 \end{smallmatrix}\right]$   $\times_{\mathsf{n}}$   $\times^1$   $\times$ laplace ztrans v ⊕  $\overrightarrow{f(M)}$   $M^2$   $M^T$  m.m invfourier invlaplace *invztrans*  $\texttt{M}^\mathsf{T} \to$  $M^{-1} \rightarrow$  $|H| \rightarrow$ **Evaluation** 図  $=$   $=$  $\rightarrow$   $\rightarrow$  fx xf xfy xf<sub>v</sub>  $\blacksquare$ Press F1 for help. AUTO<sup></sup> NUM Page 1

Рисунок 1 - окно программы Mathcad

### <span id="page-5-0"></span>1.3 Достоинства и недостатки программы Mathcad

Перечислим некоторые основные достоинства системы Mathcad.

1. Естественный математический язык.

2. Наглядность.

3 Хорошая диагностика ошибок.

5. Высокая точность вычислений.

6. Обеспечение работы с комплексными числами.

7. Реализация многих стандартных функций вычислительной математики.

8. Возможности символьных математических преобразований.

К основным недостаткам системы относятся следующие:

1. Ограниченные возможности существующих операторов;

2.Трудности реализации сложных алгоритмов.

Mathcad содержит сотни операторов и встроенных функций для решения различных технических задач. Программа позволяет выполнять численные и символьные вычисления, производить операции с скалярными величинами, векторами и матрицами, автоматически переводить одни единицы измерения в другие.

#### ГЛАВА 2. ИСПОЛЬЗОВАНИЕ ПРОГРАММЫ МАТНСАД

<span id="page-7-0"></span>С помощью Mathcad инженер-геодезист может ВЫПОЛНЯТЬ  $\overline{M}$ контролировать необходимые вычисления, так как программа создавалась для численного решения математических задач и ориентирована на решение задач именно прикладной, а не теоретической математики, когда нужно получить результат без углубления в математическую суть задачи.

Рассмотрим некоторые задачи:

Задача. Вычислите координат точек теодолитных ходов

Решение задач смотреть в приложении.

Задача 1. Выполните решение прямой угловой засечки по формулам  $\Gamma$ aycca

В данной задаче необходимо было вычислить координаты удаленной точки Р (*xp*; *yp*), по координатам двух заданных точек 1 (*x*<sub>1</sub>; *y*<sub>1</sub>) и 2 (*x*<sub>2</sub>; *y*<sub>2</sub>) и дирекционным углам  $\alpha_1$  и  $\alpha_2$ .

Для вычисления координат удаленной точки Р использовались формулы Гаусса:

$$
xp = \frac{x_1 \cdot tg\alpha_1 - x_2tg\alpha_2 - y_1 + y_2}{tg\alpha_1 - tg\alpha_2},
$$
  

$$
yp = y_1 + (xp - x_1)tg\alpha_1
$$

Mathcad - [здесь] 1. Файл Правка Вид Вставка Формат Инструменты Символьные операции  $[\mathbb{H}]$   $\times$ <sub>n</sub>  $\times$ <sup>1</sup>  $\times$ 1  $\overrightarrow{m}$   $\overrightarrow{n}$ <sup>3</sup>  $^{+}$   $\overrightarrow{n}$ <sup>3</sup>  $\overrightarrow{n}$   $\overrightarrow{n}$   $\overrightarrow{n}$   $\overrightarrow{x}$   $\overrightarrow{x}$   $\overrightarrow{x}$   $\overrightarrow{x}$   $\overrightarrow{x}$   $\overrightarrow{y}$   $\overrightarrow{y}$  $\begin{array}{ccccccccc} \frac{d}{dx} & \frac{d^h}{dx^h} & \infty & \int_a^b & \sum\limits_{n=1}^m & \prod\limits_{n=1}^m & \int & \sum\limits_{n} & \prod\limits_{n} & \lim\limits_{n} & \lim\limits_{n\to a} & \frac{1}{n^2} + \frac{1}{n^2} & \nabla_x f \end{array}$  $\overline{\mathbf{v}}$  Arial  $\overline{\mathbf{v}}$   $\begin{bmatrix} 10 & \overline{\mathbf{v}} \end{bmatrix}$  **B**  $I \underline{\mathbf{U}}$   $\begin{bmatrix} \boxed{\equiv} \end{bmatrix}$   $\equiv$   $\equiv$ Обычный выполнения решения по прямой углавой засечки по формуле Юнга  $x1 := 48$   $y1 := 49$   $x2 := 52$   $y2 := 45$  $\beta1 := \left(\frac{23}{3600} + 35 + \frac{34}{60}\right)$   $\beta2 := \left(\frac{47}{3600} + 44 + \frac{25}{60}\right)$ ctg $\beta1 = \frac{1}{\tan(\beta1)}$  ctg $\beta2 = \frac{1}{\tan(\beta2)}$  $yp := \frac{y1 \cdot ctg\beta 2 + y2 \cdot ctg\beta 1 + x1 - x2}{ctg\beta 1 - ctg\beta 2} = -86.113$  $xp := \frac{x1 + ctg\beta2 + x2 + ctg\beta1 + y1 - y2}{ctg\beta1 - ctg\beta2} = -93.123$ 

Задание 2. Выполните решение обратной угловой засечки по формулам Пранис-Праневича

В данной задаче необходимо было вычислить координаты точки P(*xp; yp*), по координатам трех заданных точек 1(*x1; y1*), 2(*x2; y2*) и 3(*x3; y3*) и двум углам α и β.

Исходные данные

| X <sub>1</sub> | V <sub>1</sub> | X <sub>2</sub> | V <sub>2</sub> | $X_3$ | $y_3$ | u       |                        |         |         |        |         |
|----------------|----------------|----------------|----------------|-------|-------|---------|------------------------|---------|---------|--------|---------|
|                |                |                |                |       |       | градусы | минуты                 | секунды | градусы | минуты | секунды |
| 271            | 1.59           | 1.25           | 2.48           | 2.54  | 8.21  | 38      | $\mathbin{\lnot}$<br>້ | 28      | 39      |        | 42      |

Для вычисления координат точки P использовались формулы Пранис-Праневича:

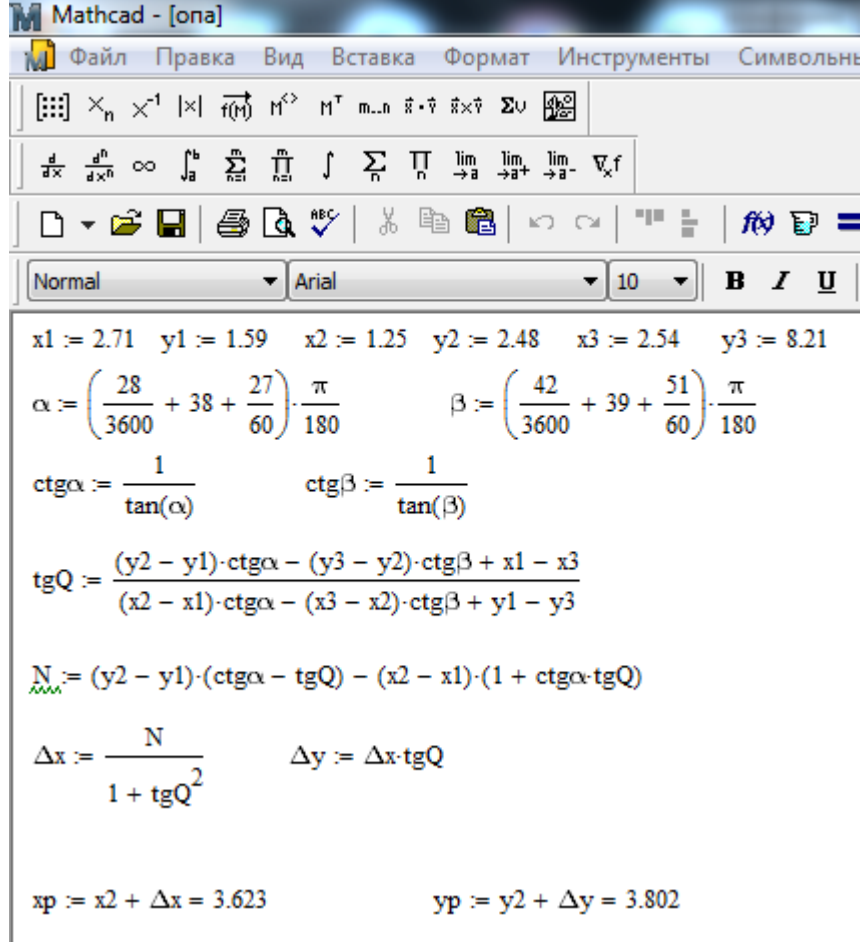

### ЗАКЛЮЧЕНИЕ

<span id="page-10-0"></span>Для упрощения геодезических расчетов эффективно и целесообразно использовать Mathcad, которая является одной из наиболее универсальных математических программ. Она позволяет инженерам-геодезистам быстро и с большой точностью решать профессиональные задачи с различными исходными параметрами.

Основными достоинствами программы mathcad для Инженера-геодезиста:

1. Программа имеет понятный интерфейс

2.При изменении исходных данных, вычисления автоматически моментально пересчитываются, что позволяет не терять время на расчеты

## СПИСОК ИСПОЛЬЗУЕМОЙ ЛИТЕРАТУРЫ

1. Преимущества вычислений в программе Mathcad. URL: [http://mathcadexpert.ru/полезное/преимущества-ведения-вычислений-в-ptc](http://mathcadexpert.ru/полезное/преимущества-ведения-вычислений-в-ptc-mathca)[mathca](http://mathcadexpert.ru/полезное/преимущества-ведения-вычислений-в-ptc-mathca)

2. [http://sitegeodesy.com](http://sitegeodesy.com/)

## 3.Методическое пособие по программе Mathcad URL:

h[ttps://ru.bmstu.wiki/%D0%9C%D0%B5%D1%82%D0%BE%D0%B4%D0%B8%D](https://ru.bmstu.wiki/%D0%9C%D0%B5%D1%82%D0%BE%D0%B4%D0%B8%D1%87%D0%B5%D1%81%D0%BA%D0%BE%D0%B5_%D0%BF%D0%BE%D1%81%D0%BE%D0%B1%D0%B8%D0%B5_%D0%BF%D0%BE_%D0%BF%D1%80%D0%BE%D0%B3%D1%80%D0%B0%D0%BC%D0%BC%D0%B5_Mathcad) [1%87%D0%B5%D1%81%D0%BA%D0%BE%D0%B5\\_%D0%BF%D0%BE%D1](https://ru.bmstu.wiki/%D0%9C%D0%B5%D1%82%D0%BE%D0%B4%D0%B8%D1%87%D0%B5%D1%81%D0%BA%D0%BE%D0%B5_%D0%BF%D0%BE%D1%81%D0%BE%D0%B1%D0%B8%D0%B5_%D0%BF%D0%BE_%D0%BF%D1%80%D0%BE%D0%B3%D1%80%D0%B0%D0%BC%D0%BC%D0%B5_Mathcad) [%81%D0%BE%D0%B1%D0%B8%D0%B5\\_%D0%BF%D0%BE\\_%D0%BF%D1](https://ru.bmstu.wiki/%D0%9C%D0%B5%D1%82%D0%BE%D0%B4%D0%B8%D1%87%D0%B5%D1%81%D0%BA%D0%BE%D0%B5_%D0%BF%D0%BE%D1%81%D0%BE%D0%B1%D0%B8%D0%B5_%D0%BF%D0%BE_%D0%BF%D1%80%D0%BE%D0%B3%D1%80%D0%B0%D0%BC%D0%BC%D0%B5_Mathcad) [%80%D0%BE%D0%B3%D1%80%D0%B0%D0%BC%D0%BC%D0%B5\\_Mathca](https://ru.bmstu.wiki/%D0%9C%D0%B5%D1%82%D0%BE%D0%B4%D0%B8%D1%87%D0%B5%D1%81%D0%BA%D0%BE%D0%B5_%D0%BF%D0%BE%D1%81%D0%BE%D0%B1%D0%B8%D0%B5_%D0%BF%D0%BE_%D0%BF%D1%80%D0%BE%D0%B3%D1%80%D0%B0%D0%BC%D0%BC%D0%B5_Mathcad) [d](https://ru.bmstu.wiki/%D0%9C%D0%B5%D1%82%D0%BE%D0%B4%D0%B8%D1%87%D0%B5%D1%81%D0%BA%D0%BE%D0%B5_%D0%BF%D0%BE%D1%81%D0%BE%D0%B1%D0%B8%D0%B5_%D0%BF%D0%BE_%D0%BF%D1%80%D0%BE%D0%B3%D1%80%D0%B0%D0%BC%D0%BC%D0%B5_Mathcad)

<span id="page-12-0"></span>Теодолитно-высотный ход

3 a M K H y T b i θ x o A  
\n
$$
\alpha p p 1 := 293 + \frac{17}{60} + \frac{30}{3600} = 293.292
$$
\n
$$
\alpha 2 := 142 + \frac{52}{60} - \frac{33}{600} = 137 + \frac{52}{60} + \frac{30}{3600} = 41 = 101 + \frac{27}{60} + \frac{45}{3600}
$$
\n
$$
\alpha 5 := 148 + \frac{56}{60} + \frac{45}{3600} = \alpha 6 := 99 + \frac{30}{3600} = \alpha 7 := 128 + \frac{28}{60} + \frac{30}{3600} = \alpha p p 2 := 141 + \frac{21}{60}
$$
\n
$$
\Sigma \beta := \alpha 2 + \alpha 3 + \alpha 4 + \alpha 5 + \alpha 6 + \alpha 7 + \alpha p p 2 = 899.983
$$
\n
$$
\Sigma \beta r := 900
$$
\n
$$
\beta 1 := \Sigma \beta r - \Sigma \beta = 0.017
$$
\n
$$
M c n p a B n e H n b e y r n b l
$$
\n
$$
\alpha 22 := \alpha 2 + \frac{f \beta}{7} = 142.869 \qquad \alpha 33 := \alpha 3 + \frac{f \beta}{7} = 137.877 \qquad \alpha 44 := \alpha 4 + \frac{f \beta}{7} = 101.465
$$
\n
$$
\alpha 55 := \alpha 5 + \frac{f \beta}{7} = 148.948 \qquad \alpha 66 := \alpha 6 + \frac{f \beta}{7} = 99.011 \qquad \alpha 77 := \alpha 7 + \frac{f \beta}{7} = 128.477
$$
\n
$$
\alpha p p 22 := \alpha p p 2 + \frac{f \beta}{7} = 141.352
$$
\n
$$
\Gamma \beta u B B B 3 R B a T e O A O n H H O T O X O A a
$$
\n
$$
x 104 := 647.37 \qquad y 104 := 6119.07 \qquad x 105 := 888.6C \qquad y 105 := 6577.
$$

#### Приращение координат вычисленные

$$
\Delta x1 := \cos\left(\alpha 105_2 \cdot \frac{\pi}{180}\right) \cdot s1 = 125.847 \qquad \Delta x2 := \cos\left(\alpha 222 \cdot \frac{\pi}{180}\right) \cdot s2 = 238.536
$$
  

$$
\Delta x3 := \cos\left(\alpha 333 \cdot \frac{\pi}{180}\right) \cdot s3 = 267.784 \qquad \Delta x4 := \cos\left(\alpha 444 \cdot \frac{\pi}{180}\right) \cdot s4 = -77.678
$$
  

$$
\Delta x5 := \cos\left(\alpha 555 \cdot \frac{\pi}{180}\right) \cdot s5 = -263.005 \qquad \Delta x6 := \cos\left(\alpha 666 \cdot \frac{\pi}{180}\right) \cdot s6 = -292.06
$$
  

$$
\Delta x7 := \cos\left(\alpha 777 \cdot \frac{\pi}{180}\right) \cdot s7 = 0.983
$$

 $\Sigma\Delta x := \Delta x1 + \Delta x2 + \Delta x3 + \Delta x4 + \Delta x5 + \Delta x6 + \Delta x7 = 0.408$ 

$$
\Delta y1 := \sin\left(\alpha 1052 \cdot \frac{\pi}{180}\right) \cdot s1 = -155.726 \qquad \Delta y2 := \sin\left(\alpha 222 \cdot \frac{\pi}{180}\right) \cdot s2 = -59.148
$$
\n
$$
\Delta y3 := \sin\left(\alpha 333 \cdot \frac{\pi}{180}\right) \cdot s3 = 143.563 \qquad \Delta y4 := \sin\left(\alpha 444 \cdot \frac{\pi}{180}\right) \cdot s4 = 258.397
$$
\n
$$
\Delta y5 := \sin\left(\alpha 555 \cdot \frac{\pi}{180}\right) \cdot s5 = 238.618 \qquad \Delta y6 := \sin\left(\alpha 666 \cdot \frac{\pi}{180}\right) \cdot s6 = -234.592
$$
\n
$$
\Delta y7 := \sin\left(\alpha 777 \cdot \frac{\pi}{180}\right) \cdot s7 = -190.807
$$

$$
\Sigma \Delta y := \Delta y 1 + \Delta y 2 + \Delta y 3 + \Delta y 4 + \Delta y 5 + \Delta y 6 + \Delta y 7 = 0.305
$$
  
\n
$$
f_{abc} := \sqrt{\Sigma \Delta x^2 + \Sigma \Delta y^2} = 0.509
$$
  
\n
$$
f_{\hat{i}\hat{o}j} := \frac{\Sigma D}{f_{abc}} = 3.81 \times 10^3
$$

Исправленные

$$
Kx := \frac{\Sigma \Delta x}{\Sigma D} = 2.103 \times 10^{-4}
$$
  $Ky := \frac{\Sigma \Delta y}{\Sigma D} = 1.571 \times 10^{-4}$ 

 $\Delta$ xx1 := Kx·s1 = 0.042  $\Delta$ xx2 := Kx·s2 = 0.052  $\Delta$ xx3 := Kx·s3 = 0.064  $\Delta$ xx5 := Kx·s5 = 0.075  $\Delta$ xx6 := Kx·s6 = 0.079  $\Delta$ xx4 := Kx·s4 = 0.057  $\Delta$ xx7 := Kx·s7 = 0.04

 $\Delta x11 := \Delta x1 - \Delta xx1 = 125.805$   $\Delta x22 := \Delta x2 - \Delta xx2 = 238.485$   $\Delta x33 := \Delta x3 - \Delta xx3 = 267.72$ 

 $\Delta x44 := \Delta x4 - \Delta x x4 = -77.735$  $\Delta$ x55 :=  $\Delta$ x5 -  $\Delta$ xx5 = -263.08  $\Delta$ x66 :=  $\Delta$ x6 -  $\Delta$ xx6 = -292.139  $\Delta x77 := \Delta x7 - \Delta x x7 = 0.943$ 

 $\Sigma \Delta xx := \Delta x 11 + \Delta x 22 + \Delta x 33 + \Delta x 44 + \Delta x 55 + \Delta x 66 + \Delta x 77 = -4.663 \times 10^{-15}$ 

| $\Delta yy1 := Ky \cdot s1 = 0.031$                | $\Delta yy2 := Ky \cdot s2 = 0.039$               | $\Delta yy3 := Ky \cdot s3 = 0.048$ |
|----------------------------------------------------|---------------------------------------------------|-------------------------------------|
| $\Delta yy4 := Ky \cdot s4 = 0.042$                | $\Delta yy5 := Ky \cdot s5 = 0.056$               | $\Delta yy6 := Ky \cdot s6 = 0.059$ |
| $\Delta yy7 := Ky \cdot s7 = 0.03$                 | $\Delta yy5 := Ky \cdot s6 = 0.059$               |                                     |
| $\Delta yy7 := Ky \cdot s7 = 0.03$                 | $\Delta yy5 := Ky \cdot s6 = 0.059$               |                                     |
| $\Delta yy7 := \Delta yy1 - \Delta yy1 = -155.757$ | $\Delta y22 := \Delta y2 - \Delta yy2 = -59.186$  |                                     |
| $\Delta y33 := \Delta y3 - \Delta yy3 = 143.515$   | $\Delta y44 := \Delta y4 - \Delta yy4 = 258.355$  |                                     |
| $\Delta y55 := \Delta y5 - \Delta yy5 = 238.562$   | $\Delta y66 := \Delta y6 - \Delta yy6 = -234.651$ |                                     |
| $\Delta y77 := \Delta y7 - \Delta yy7 = -190.837$  |                                                   |                                     |

 $\Sigma\Delta$ yy :=  $\Delta$ y11 +  $\Delta$ y22 +  $\Delta$ y33 +  $\Delta$ y44 +  $\Delta$ y55 +  $\Delta$ y66 +  $\Delta$ y77 = 0

Координаты

 $x1 := 888.62$  $x2 := x1 + \Delta x11 = 1.014 \times 10^3$  $x3 := x2 + \Delta x22 = 1.253 \times 10^3$  $x4 := x3 + \Delta x33 = 1.521 \times 10^3$  $x5 := x4 + \Delta x44 = 1.443 \times 10^3$  $x6 := x5 + \Delta x55 = 1.18 \times 10^3$  $x7 := x6 + \Delta x66 = 887.677$  $x8 := x7 + \Delta x77 = 888.62$ 

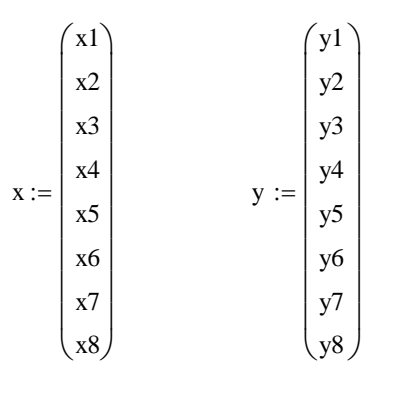

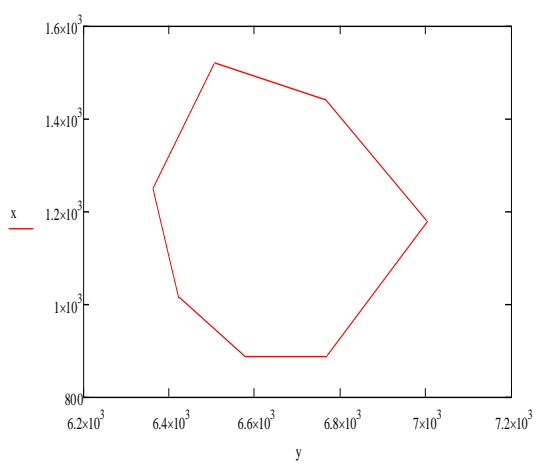